# **NÁVOD PRO OBSLUHU AV TECHNIKY NA UČEBNĚ NB 1.68B**

#### **Klíč k AV technice je dostupný na recepci AC BALUO.**

Veškeré prvky potřebné k provozu AV techniky jsou v "racku" na pravé straně místnosti (dálkové ovládání projektoru, mikrofon a mixážní pult se zesilovačem).

### Připojení notebooku

Notebook připojte pomocí HDMI kabelu – přípojné místo je na stěně pod "rackem". Součástí přípojného místa je napájení a připojení k internetu pomocí kabelu LAN.

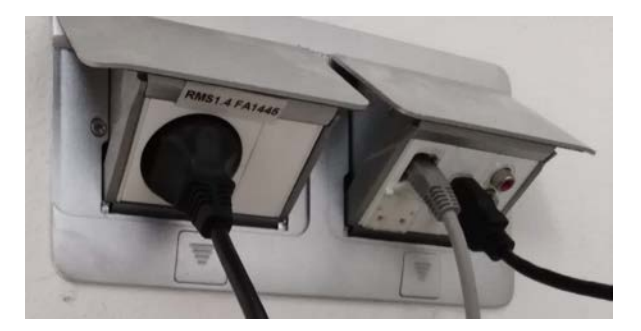

### Zapnutí audiovizuální techniky

1) **Projektor** se zapíná pomocí tlačítka Zapnout/Vypnout na dálkovém ovladači (ovladač je schován v "racku"). V případě potřeby je možné změnit vstupní signál pomocí tlačítka "Source".

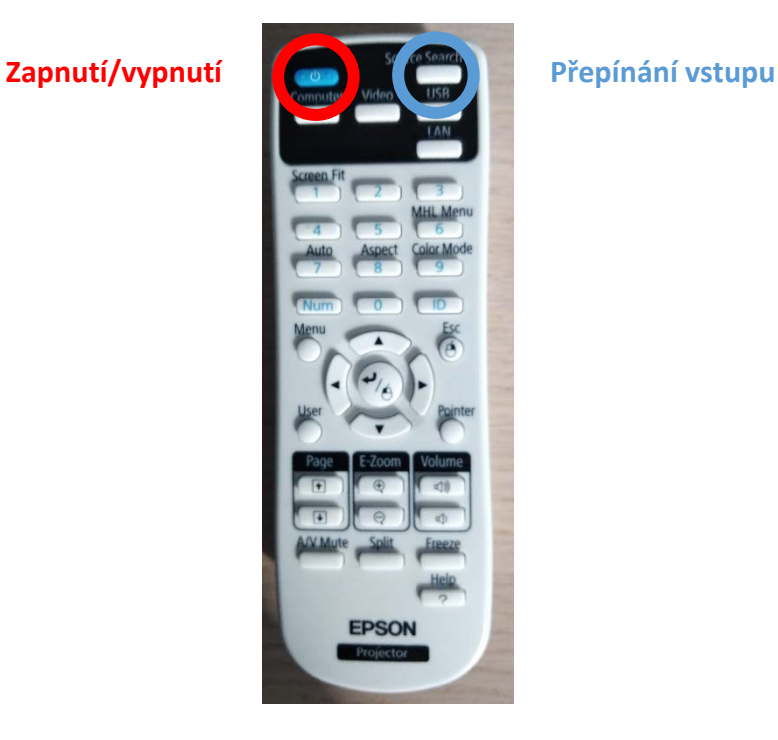

2) **Zvuk** z notebooku je přenášen společně s obrazem pomocí HDMI kabelu. Proto je nutné zapnout projektor, a dále zesilovač s mixážní maticí.

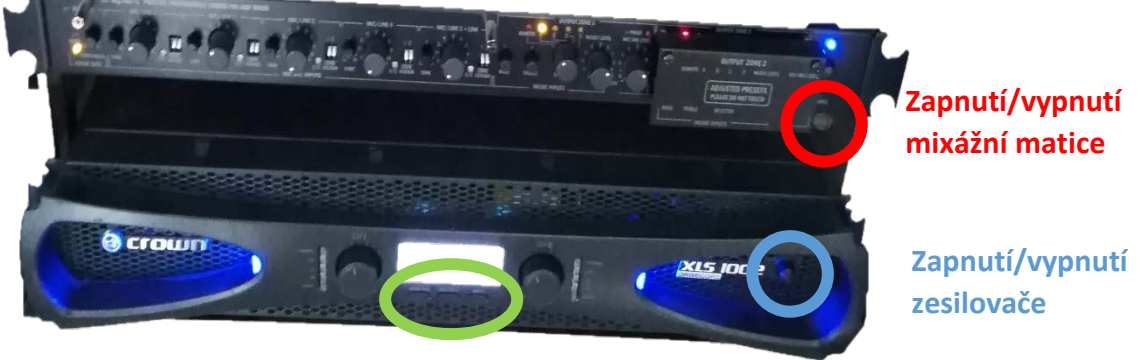

**Nastavení hlasitosti**

**Nastavení hlasitosti** – úroveň hlasitosti je nastavena na optimální úroveň nezasahujte prosím do nastavení.

3) Mikrofon se nachází v "racku" a je zasunut v dobíjecí stanici. Pro jeho uvedení do provozu je nutné zapnout přijímač a samotný mikrofon na jeho ručce.

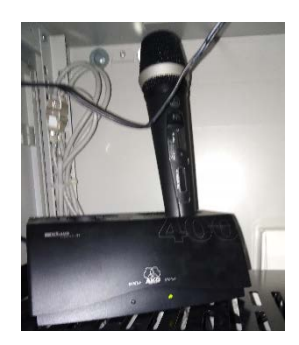

stanici.

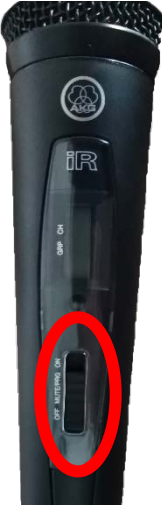

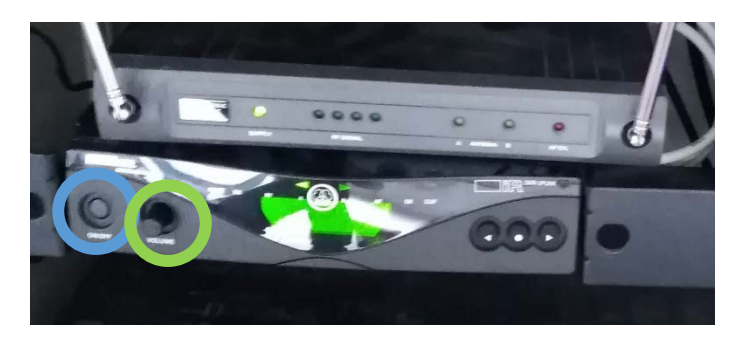

**Zapnutí/vypnutí přijímače**

Mikrofon v nabíjecí **Nastavení hlasitosti Nastavení hlasitosti** 

**Zapnutí/vypnutí mikrofonu**

## Vypnutí audiovizuální techniky

Po ukončení projekce vypněte prosím všechny následující prvky AV techniky:

- Mikrofon vypnout samotný mikrofon a vrátit jej do nabíjecí stanice v "racku";
- **Přijímač mikrofonu**;
- **Zesilovač;**
- **Mixážní matici;**
- **Projektor.**